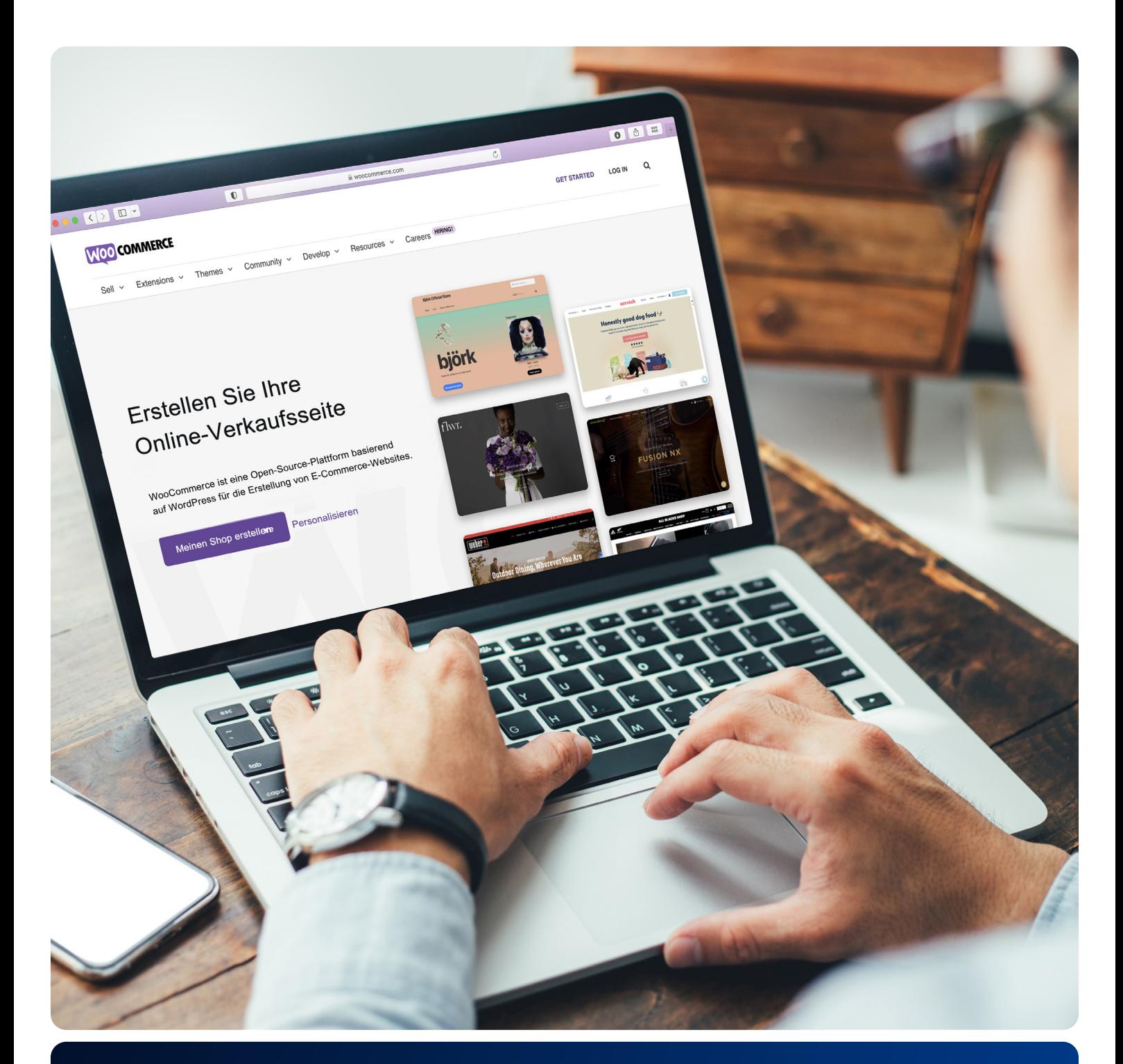

# Verwirklichen Sie Ihren Onlineshop mit IONOS

Ein unverzichtbarer Leitfaden für WooCommerce und WordPress

© IONOS SE, AUGUST 2023

### Inhalt

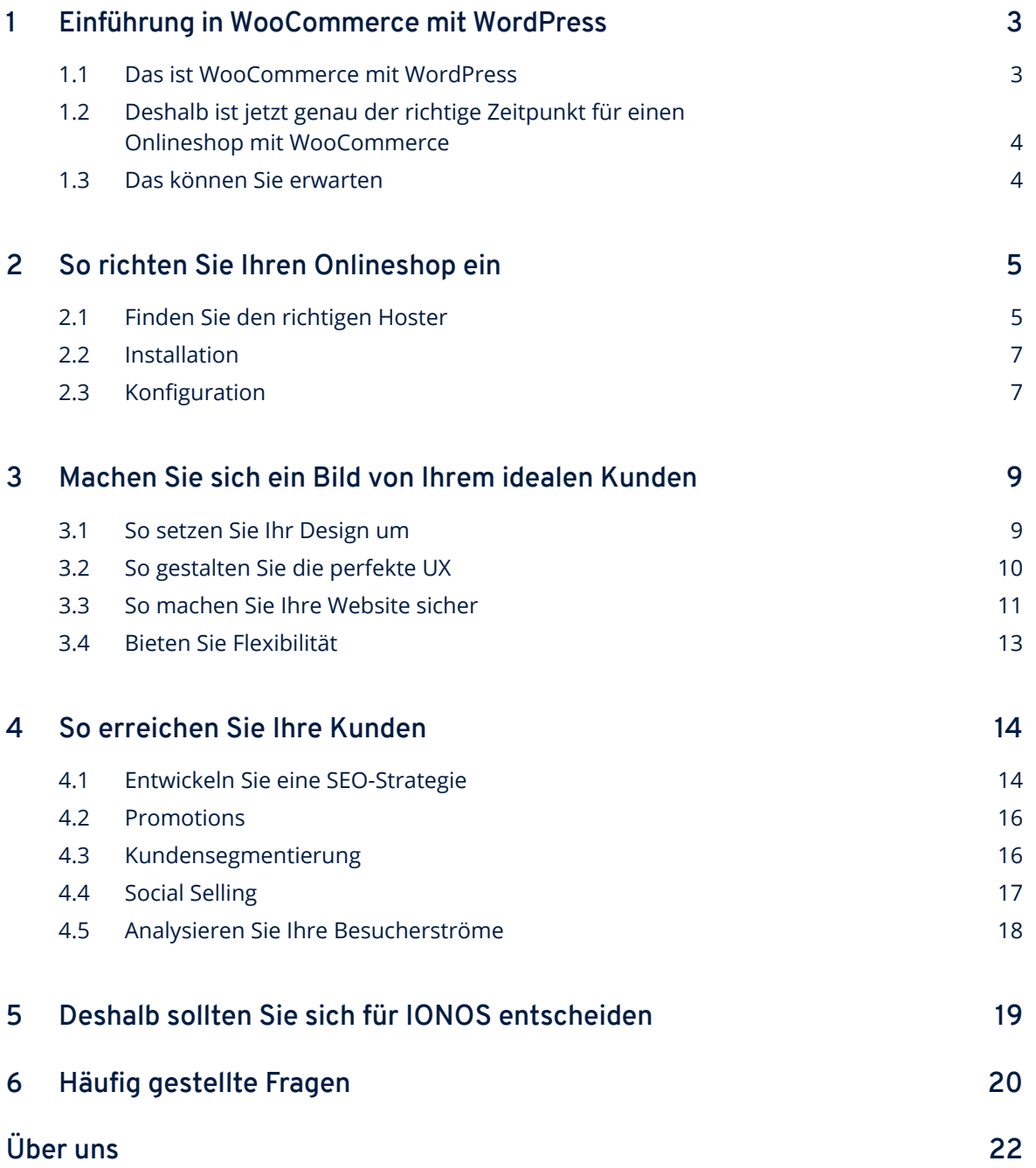

### <span id="page-2-0"></span>**1 Einführung in WooCommerce mit WordPress**

*"Menschen kaufen keine Waren und Dienstleistungen. Sie kaufen Beziehungen, Geschichten und Magie."*

Sie möchten Ihren eigenen Onlineshop einrichten? Wunderbar. Doch bevor Sie loslegen, denken Sie an das Zitat des Marketing-Spezialisten Seth Godin. Denn mit Ihrem Online-Business starten Sie in ein Abenteuer, dem keine Grenzen gesetzt sind.

Zum Einstieg denken Sie bitte kurz über den letzten Kauf nach, den Sie online getätigt haben.Was daran ist Ihnen positiv in Erinnerung geblieben? Wohl kaum der Moment, in dem Sie Ihre Zahlungsdaten eingegeben haben. Um bis zu diesem Punkt zu kommen, muss Ihnen etwas an der Kundenerfahrung gefallen haben.

**Doch was genau war das?** Das fabelhafte Design des Shops, eine spannende Unternehmensgeschichte, oder haben Sie sich einfach nur gut aufgehoben und wohl gefühlt? Mit Sicherheit war es nicht allein das Produkt, das Sie in dieser oder ähnlicher Form wahrscheinlich in einer ganzen Reihe von Shops bekommen. Vielmehr war es die Erfahrung, die Sie während des Einkaufs gemacht haben. Jedes erfolgreiche Unternehmen hat es auf die ein oder andere Weise geschafft, diese Erfahrung für den Kunden angenehm und besonders zu gestalten.

Daran zeigt sich etwas von zentraler Bedeutung: Der Kunde ist König und der Online-Markt entwickelt sich kontinuierlich und teils rasend schnell. Ihre Aufgabe als Unternehmerin oder Unternehmer ist es daher, stets überzeugende Erfahrungen zu liefern, die genau dem entsprechen, was Ihre Kunden sich wirklich wünschen.

Dieser Leitfaden wird Ihnen helfen, die richtigen Entscheidungen zu treffen und mit WooCommerce einen Onlineshop einzurichten, der Ihre Besucher in seinen Bann ziehen wird.

#### **1.1 Das ist WooCommerce mit WordPress**

WooCommerce ist ein E-Commerce-Plugin für die weltweit am Häufigsten eingesetzte Content-Management-Plattform WordPress. Es ist das mit Abstand beliebteste und am besten entwickelte Tool, um Ihre Website in einen voll funktionsfähigen Onlineshop zu verwandeln. Mit um die [fünf Millionen Shops,](https://www.barn2.com/woocommerce-stats/) Tendenz steigend, ist es das meistgenutzte Open-Source-Tool und bietet der Woo-Community eine außergewöhnlich große Palette an Themes, Plugins und anderen individuell adaptierbaren Optionen.

<span id="page-3-0"></span>Wir wissen, dass viele Unternehmen bereits WordPress für ihren Online-Auftritt nutzen, weshalb WooCommerce für eine nahtlose Integration in ihre Website entwickelt wurde.

Der Vorteil für Sie: Mit nur wenigen Klicks können Sie einen digitalen Raum in ein vollwertiges Online-Business verwandeln, Ihre Produkte hochladen und mit hoher Marge und null Transaktionsgebühren verkaufen.

#### **1.2 Deshalb ist jetzt genau der richtige Zeitpunkt für einen Onlineshop mit WooCommerce**

"Ideen sind nicht das Problem. Die Umsetzung ist schwierig.", so Jeff Bezos, der Gründer von Amazon und damit dem erfolgreichsten E-Commerce-Shop aller Zeiten. Als er seinen Shop in der Anfangszeit des E-Commerce einrichtete, war das für einen Jungunternehmer mit wenig Programmiererfahrung oder Cashflow eigentlich eine unlösbare Aufgabe.

Lange Zeit lagen zwischen Idee und Umsetzung Welten – vor allem ohne umfangreiche Programmierkenntnisse. Tools wie WooCommerce wurden entwickelt, um genau diese Lücke zu schließen. Das bedeutet zwar noch lange nicht, dass eine ansprechende und sichere Plattform zu schaffen so zum Kinderspiel wird, es war aber noch nie einfacher – und es gab nie einen besseren Zeitpunkt!

Immerhin erledigt heute ungefähr einer von vier Menschen weltweit Käufe digital, was über zwei Milliarden Online-Kunden bedeutet.1 Zudem liegt die durchschnittliche jährliche E-Commerce-Wachstumsrate bei mindestens 4 %. Des Weiteren entwickelt sich die Online-Anbindung der Nutzerinnen und Nutzer rasant, was die Weiterentwicklung Ihres Online-Auftritts daher ganz klar zum nächsten logischen Schritt macht.

**1.3 Das können Sie erwarten**

Ein mit professionellen Funktionen eingerichteter Onlineshop bietet eine ganze Reihe von Vorteilen: Sie können Ihre Produktpalette flexibel verwalten, Kundenbestellungen und Lieferungen koordinieren, das Layout und das Design Ihres Shops optimieren und durch leistungsstarke Marketingtools neue Kunden anziehen.

**Egal ob Sie ganz große Pläne haben oder etwas Einfaches suchen** – einen Online-Auftritt von Grund auf aufzubauen, ist kein leichtes Unterfangen. Ihr Business ist wertvoll und die Kontrolle darüber zu haben ist wichtig. Genauso wichtig sind aber Support und Sicherheit.

**KEY FIGURE >2 Milliarden** digitale Käufer weltweit

<span id="page-4-0"></span>**IONOS hat das verstanden und bietet daher die ganze Freiheit eines DIY-Ansatzes (Do It Yourself)**, aber kombiniert mit dem optionalen Komfort, die technische Einrichtung, Konfiguration und Wartung automatisch erledigen zu lassen und sich auf eine Rund-um-die-Uhr-Unterstützung verlassen zu können. Sie können nur einen begrenzten Aufwand betreiben, wünschen sich aber maximale Ergebnisse? Dann ist unser [Website Design Service](https://www.ionos.de/websites/homepage-erstellen-lassen) genau das Richtige für Sie.

Der Name ist hier Programm, denn wir erledigen alles für Sie. Wir kümmern uns um das Design, fügen Ihre Inhalte hinzu, veröffentlichen Ihre Website – einfacher geht es nicht.

In diesem Leitfaden geht es um den DIY-Ansatz. Der DIY-Ansatz verlangt Ihnen zwar mehr ab und erfordert Geduld und Engagement, aber der Übergang von WordPress zu WooCommerce mit IONOS wird Ihren neuen Shop zu einem Ort machen, an dem Sie und Ihre Kunden sich zu Hause fühlen.

Los geht's!

### **2 So richten Sie Ihren Onlineshop ein**

Legen Sie los und starten Sie mit der Einrichtung Ihres Onlineshops. Alle wichtigen Aspekte und Schritte dazu haben wir Ihnen in den nachfolgenden Kapiteln aufbereitet. Viel Spaß dabei!

Hinweis: Die Kapitel sind chronologisch nach den einzelnen, aufeinander aufbauenden Schritten geordnet. Sofern Sie bereits ein oder zwei Schritte weiter sind, starten Sie gerne an den jeweiligen Punkten.

#### **2.1 Finden Sie den richtigen Hoster**

Egal, wie schön gestaltet, professionell aufgebaut und perfekt konfiguriert ein Onlineshop ist: es kann eine Menge schiefgehen. Eine schlechte Benutzererfahrung (UX) beispielsweise kann dazu führen, einen potenziellen Kunden zu vergraulen – doch das lässt sich vermeiden! Die UX kann beispielsweise durch Probleme im Frontend und Backend beeinträchtigt werden.

Hier helfen WordPress und WooCommerce, die leistungsstarke Tools zum Erstellen von Websites und Verwalten von Elementen wie Text, Bildern, Layout und Themes darstellen. Genau wie Ihr Computer eine Festplatte braucht, müssen Informationen zu Ihren Projekten an einem Ort gespeichert werden und von diesem aus online so schnell wie möglich abrufbar sein.

Gleichzeitig sollten diese Daten regelmäßig gesichert und vor Viren und Hackern geschützt werden.

Das sind die zentralen Aspekte, auf die es beim Hosting ankommt.

Bei der Auswahl eines geeigneten Providers für diese Aufgabe sollten Sie die folgenden Punkte bedenken:

- **• Leistung**: Handelt es sich um eine spezialisierte Lösung für maximale E-Commerce-Leistung?
- **• Nachhaltigkeit**: Macht sich mein Host Gedanken über die Zukunft unseres Planeten?
- **• Support**: Sind rund um die Uhr Experten erreichbar, um Sie bei jedem Schritt zu unterstützen?
- **• Einfachheit und Komfort**: Muss ich alles selbst einrichten und warten?
- **• Sicherheit und Datenschutz**: Schützt mein Hoster meine Identität und bietet er Sicherheit vor Hackern? Sorgt das Setup dafür, dass die Datenschutzgesetze eingehalten werden?

An all diese Punkte denken zu müssen, kann ernüchternd wirken. Doch keine Sorge, unsere verwaltete Lösung WordPress für WooCommerce erledigt das alles für Sie. Sie vermittelt Ihnen Sicherheit und erspart Ihnen eine Menge Mühe bei der Auswahl, Konfiguration und Wartung eines Hosting-Pakets.

Dank eines SSL-Zertifikats, eines Domainnamens, eines 24/7-Kundensupports und vielem mehr steht Ihnen alles zur Verfügung, um von Anfang an alles richtig zu machen. [Hier](https://www.ionos.de/eshop-loesungen/woocommerce-hosting) finden Sie mehr Informationen zu den angebotenen Paketen.

#### <span id="page-6-0"></span>**2.2 Installation**

Einen WordPress-Onlineshop mit WooCommerce einzurichten ist ganz einfach. Nachdem Sie sich für Ihr IONOS Paket entschieden haben, führt Sie unser neuer Setup-Assistent vom ersten bis zum letzten Schritt durch den WooCommerce-Installationsprozess.

- 1. Beim ersten Login in Ihre WordPress-Installation wird der IONOS Setup-Assistent automatisch gestartet.
- 2. Wählen Sie im IONOS Setup-Assistenten die richtige Website-Kategorie – in diesem Fall **Onlineshop** – und klicken Sie auf die Theme-Kachel mit dem Theme, das Sie benutzen möchten. Nun wird Ihnen eine kurze Zusammenfassung des Themes angezeigt.
- 3. Klicken Sie auf die Schaltfläche **Dieses Theme auswählen**. Das Theme wird mit einer optimierten Auswahl an Plugins installiert, zudem öffnet sich automatisch der Customiser, mit dem Sie diverse Theme-Optionen bearbeiten können.

Um zum Dashboard zurückzukehren, klicken Sie auf das Symbol X in der linken oberen Ecke des Customisers. Den Customiser können Sie später über das linke Menü in der WordPress-Administration unter dem Menüpunkt **Design** erneut aufrufen.

Der manuelle Weg ist weniger bequem, wir möchten diesen aber hier trotzdem behandeln, falls Sie an irgendeinem Punkt steckenbleiben sollten.

#### **2.3 Konfiguration**

Gehen Sie zur WordPress-Seitenleiste, wo Sie die installierbaren Plugins finden.

Wählen Sie im Menü **Plugins** und anschließend **Installieren**.

Suchen Sie nach **WooCommerce** und starten Sie dann den Download, indem Sie auf **Jetzt installieren** und anschließend auf **Aktivieren** klicken.

Für Einsteiger empfiehlt es sich, durch Anklicken der rosa Schaltfläche **Setup-Assistenten ausführen** den integrierten Installationsassistenten zu starten.

Dieser führt Sie Schritt für Schritt durch den Setup-Prozess. Zuletzt klicken Sie auf die rosa Schaltfläche **Ein Produkt erstellen**.

WooCommerce mit WordPress bietet Ihnen eine Reihe grundlegender Funktionen, die sich unabhängig voneinander bearbeiten lassen. Unter dem Menüpunkt **WooCommerce** finden Sie die **Einstellungen**. Hier können Sie die wichtigsten Elemente der Infrastruktur Ihres WordPress-Shops auswählen und organisieren. Dazu gehört auch die Überprüfung, ob Ihre Umgebung ordnungsgemäß eingerichtet ist.

Gehen Sie hierfür zur Registerkarte **Systemstatus**, wo eventuelle Probleme rot markiert sind. Werden keine Warnungen angezeigt, sind Sie bereit für den nächsten Schritt!

#### **• Allgemeines**

Unter dieser Registerkarte können Sie den Ort Ihrer Zentrale, die Vertriebsregion, die Währung und Lieferorte ändern.

#### **• Produkte**

Hier können Sie produktspezifische Einstellungen konfigurieren: Maßeinheiten, Bewertungen, Anzeigeoptionen (Shop- und Produktseiten als auch Bilder), Lagerverwaltung und herunterladbare Produkte.

#### **• Steuern**

Mit diesem Menü können Sie diverse Optionen für Steuersätze spezifizieren (z. B. gefiltert nach Land, Stadt und Lieferbedingungen).

#### **• Versand**

In diesem Menü können Sie die Lieferbedingungen für eine unbegrenzte Anzahl an Ländern und Regionen festlegen – darunter Liefergebiete, Gebühren, Anlieferungsstellen und gruppierte Lieferklassen.

#### **• Kasse**

Über die Registerkarte **Kasse** können Zahlungsoptionen festgesetzt werden. Hier können Sie den Weg Ihrer Kunden von der Bestellung zur abschließenden Zahlung steuern und auch festlegen, wie dieser Weg den Kunden präsentiert werden soll.

#### **• Konten**

Die Registrierung von Kundenkonten können Sie im Einstellungsmenü mühelos verwalten: Unter der Registerkarte **Konten** können Sie festlegen, wie und wann Benutzer zu einer Seite weitergeleitet werden, auf der sie sich einloggen oder für ein Kundenkonto registrieren können. Das Ende der URL für einzelne Befehle und Unterseiten (Bestellungen anzeigen, Passwort zurücksetzen, Abonnement beenden etc.) können Sie frei wählen.

#### **• E-Mails**

Unter **E-Mails** können Sie einzelne E-Mail-Benachrichtigungen für Kundentransaktionen konfigurieren: die Art der Benachrichtigung (z. B. neu, storniert, fehlgeschlagen, zudem können Sie ergänzende Kommentare hinzufügen oder neue Konten einrichten) und auch die Empfänger der E-Mails. Außerdem können Sie das Layout der E-Mails ändern (Name des Absenders, Kopf- und Fußzeilen sowie individuelle Farben für Text und Hintergrund).

### <span id="page-8-0"></span>**3 Machen Sie sich ein Bild von Ihrem idealen Kunden**

Glückwunsch, Sie haben einen WooCommerce-Shop eingerichtet! Der nächste Schritt ist, sich um die Kundenerfahrung zu kümmern. Um sicherzustellen, dass Ihr Kunde sich an sein Shopping-Erlebnis bei Ihnen erinnert, sollten Sie sich in Ihren idealen Kunden hineinversetzen und sich fragen: Sind die Inhalte in Ihrem Shop für ihn nützlich, anwendbar, auffindbar, glaubhaft, erstrebenswert, erreichbar und wertvoll?

Schauen wir uns an, wie Sie diese sieben kritischen Faktoren durch eine Kombination aus Design, UX, Sicherheit und Personalisierung erreichen können.

#### **3.1 So setzen Sie Ihr Design um**

Es ist wichtig, sich zu vergegenwärtigen, was jemand von einer Website möchte und erwartet. Menschen kaufen online ein, weil es einfacher ist und schneller geht, als in einen Laden vor Ort zu gehen. Doch Bequemlichkeit ist nicht der einzige Grund, in einem bestimmten Onlineshop einzukaufen. Es geht auch um die Erfahrung und darum, wie die Website aussieht.

Logos, Designs und Farben haben großen Einfluss darauf, wie Benutzer einen Internetauftritt wahrnehmen. Zusätzlich zum Inhalt (Text, Bilder, Videos etc.) und dessen Anordnung sollte man daher auch dem Design einer Website große Bedeutung beimessen. Das alles lässt sich auf den einen kritischen Erfolgsfaktor reduzieren: Ist es attraktiv? Oft ist das schwer zu beurteilen, da sich andere nuancierte Faktoren wie die Erreichbarkeit nur schwer erfassen lassen. Und das macht Themes von WooCommerce und WordPress so extrem nützlich.

Das Standard-Theme von WooCommerce heißt **Storefront**. Das klare, professionelle Design ist für die meisten Unternehmen in der Anfangsphase ihres Onlineshops bestens geeignet. Alternativ können Sie sich auch **OceanWP** ansehen, das ebenfalls mit umfassenden WooCommerce-Funktionen ausgestattet ist.

Außerdem können Sie aus einer großen Palette an [Themes](https://www.wordpress.org/themes/) auf **WordPress** wählen, die speziell auf Ihre Branche zugeschnitten und oft kostenlos erhältlich sind.

Kostenpflichtige Premium-Themes könnten Ihrem Shop einen noch hochwertigeren Look verleihen, ebenso wie die Beauftragung eines externen Designers. Doch keine Sorge, in der Regel sind kostenlose Themes absolut ausreichend.

<span id="page-9-0"></span>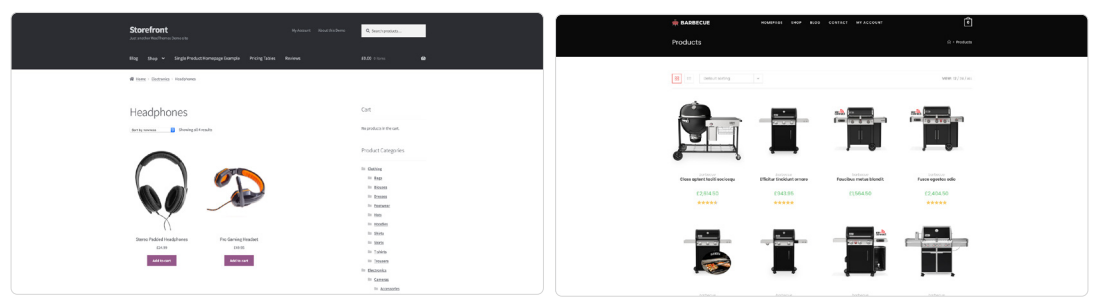

**Vitrine OceanWP**

Letztendlich hängt es von Ihrer Branche, Ihrer Produktpalette und natürlich dem Geschmack Ihrer Zielgruppe ab, welche Art von Webdesign sich für Ihren Shop am besten eignet. Während Sie die verschiedenen Optionen ausprobieren, empfehlen wir [hier](https://www.ionos.de/digitalguide/websites/) unseren Blog, in dem wir Ihnen die Grundlagen im Webdesign vermitteln.

#### **3.2 So gestalten Sie die perfekte UX**

Beim Design für den modernen Kunden ist eine nahtlose Benutzererfahrung (UX) über verschiedene Geräte hinweg unerlässlich. 2021 erreichten die mobilen E-Commerce-Verkäufe weltweit 3.500 Milliarden US-Dollar und in einigen Ländern wie Großbritannien haben mindestens acht von zehn Erwachsenen ein Smartphone.2 Die meisten WordPress-Themes sind heutzutage für diese Plattformen geeignet, aber da sich die Technik ständig weiterentwickelt, sollten Sie kontinuierlich beobachten, wie Benutzer auf Ihre Website zugreifen. Natürlich müssen Sie Ihren Shop nicht schon in der Anfangsphase auf das Metaverse vorbereiten. Da IONOS aber immer auf dem neuesten Stand der Entwicklung sein wird, sollten Sie nicht vergessen zu prüfen, wie Ihre Plattform auf verschiedenen Geräten aussieht und wirkt.

Damit Benutzer beispielsweise mühelos in Ihrem Shop stöbern und das Gesuchte darin finden können, lässt sich die Navigation auf der Benutzerschnittstelle Ihres WordPress-Onlineshops anpassen. Der WooCommerce-Installationsassistent generiert automatisch eine zentrale Navigationsschnittstelle mit vier Menüoptionen:

- **• Shop** (Produktübersicht und -details)
- **• Einkaufswagen** (Digitale Sammlung aller Kundenbestellungen)
- **• Kasse** (Zahlungsseite für die Kaufabwicklung)
- **• Mein Konto** (Kundenkonto mit Bestellübersicht und Kontaktdaten)

Im Administrationsmenü finden Sie außerdem die Registerkarte **Seiten**, wo Sie zusätzliche Seiten für Ihren Shop erstellen können. Wenn Sie auf **Bearbeiten** klicken, während Sie sich auf einer bestimmten Seite befinden, können Sie diese Seite an jedem gewünschten Ort in der Hierarchie platzieren und sie veröffentlichen.

### **KEY FIGURE 3.500 Milliarden US-Dollar**

Mobile E-Commerce-Verkäufe 2021 weltweit

<span id="page-10-0"></span>Übergeordnete Seiten können Sie auswählen, indem Sie im Fenster **Seitenattribute** auf **Übergeordnete** klicken.

Auf dem Dashboard können Sie das Navigationsmenü Ihrer Shopseite unter **Design** erweitern, ändern und verwalten. Dafür müssen Sie den gewünschten Namen des neuen Menüs unter **Menü** eingeben (das erste ist bereits mit der Bezeichnung **Hauptmenü** versehen). Auf der linken Seite des Fensters **Menüstruktur** können Sie die gewünschten Seiten zum Menü hinzufügen, indem Sie die jeweiligen Seiten ankreuzen und Ihre Einstellungen speichern (**Menü speichern**). Hauptseiten können mit der Drag-and-Drop-Funktion zu Unterseiten gemacht werden.

Die UX ist ein wesentlicher Erfolgsfaktor, der von vielen unterschiedlichen Bereichen abhängt. Einer davon ist auf jeden Fall, dass die Grundlagen der Navigation stimmen, damit Ihre Kunden nicht in Sackgassen landen. Die UX muss logisch und mühelos wirken. Denken Sie daran: Online einzukaufen ist für Kunden heute völlig normal. Dabei nutzen sie Einzelhändler mit unglaublich fortschrittlichen Plattformen und entsprechend hoch sind ihre Erwartungen.

Berücksichtigen Sie bei Ihrer Navigation daher alles, von benutzerfreundlichen Suchleisten und Produktsortierpanelen bis hin zu Variantenumschaltung und Bildqualität. Falls Sie das Gefühl haben, dass noch irgendetwas fehlt, schauen Sie sich am besten in führenden Shops um und fragen Sie sich: Was haben die, das ich nicht habe? Ab hier kann Ihnen Ihr persönlicher IONOS Berater weiterhelfen!

#### **3.3 So machen Sie Ihre Website sicher**

Zuverlässige Sicherheit ist ein weiterer Schlüsselfaktor für den Erfolg Ihres WooCommerce-Shops. Wenn Sie für ein hohes Maß an Sicherheit in Ihrem Shop sorgen, sind Ihre eigenen Daten und die Daten Ihrer Kunden geschützt. Und Sie sollten auch die Auswirkungen auf die Benutzererfahrung nicht vergessen! Die zunehmenden Bedrohungen der Sicherheit im Netz betreffen alle Shops unabhängig von ihrer Größe. Managed Hosting für WooCommerce ist daher die beste Option, um nicht nur die Sicherheit Ihres Shops, sondern auch dessen reibungslose Funktion und Skalierbarkeit zu gewährleisten.

In jedem Paket von IONOS ist bereits ein SSL-Zertifikat enthalten, so dass Ihre Transaktionen immer sicher sind.\* Es dient dazu, die Verbindung zwischen Ihrer Website und Ihren Besuchern zu verschlüsseln und sensible Kundendaten, die vom Browser an den Hostserver weitergeleitet werden, zu schützen. Browser wie Google Chrome teilen es Ihren Besuchern mit, wenn Sie kein SSL-Zertifikat haben.

Wenn Sie eines haben, beginnt Ihre URL mit dem bekannten Präfix "https" und in der Browserleiste wird ein Vorhängeschloss-Symbol angezeigt, woran Ihre Besucher erkennen, dass Ihre Website und damit auch ihre Daten sicher sind. Zusätzlich zum Hosting mit SSL hilft der DDoS-Schutz (Denial-of-Service), die Verfügbarkeit der Website im Fall eines DDoS-Angriffs sicherzustellen.

Sollte Ihre Website jemals gehackt werden, ist ein Backup die schnellste und beste Möglichkeit, sie wieder zum Laufen zu bringen. Mit IONOS werden Websites auf einer georedundanten Plattform gehostet. Das bedeutet, dass Ihre Daten in zwei Datenzentren gleichzeitig gespiegelt werden und Sie sogar während Wartungsarbeiten online bleiben. Da Daten alle 24 Stunden gespeichert und zusätzlich Echtzeit-Backups durchgeführt werden, besteht niemals die Gefahr, dass Bestelldaten verlorengehen. Die Wiederherstellung funktioniert mit nur einem Klick, ohne komplizierte Workflows zu durchlaufen.

Da eine Website bekanntermaßen nie sicher genug sein kann, sollten Sie Lösungen wie Zwei-Faktor-Authentifizierung (2FA), die Erstellung starker Passwörter und die Überprüfung der Einstellungen Ihres File Transfer Protocols (FTP) in Betracht ziehen.

Bedenken Sie bei der Auswahl von Plugins, dass jedes auf Ihrer Website installierte Plugin Ihre Angriffsfläche vergrößert, da auch Entwickler für Ihre Sicherheit eine Rolle spielen. Unsere Empfehlung lautet daher, so wenige Plugins wie möglich und ausschließlich Plugins aus vertrauenswürdigen Quellen zu verwenden. Achten Sie auf "genullte" WordPress-Plugins. Dabei handelt es sich meist um kostenpflichtige Versionen, die von wenig vertrauenswürdigen Anbietern vertrieben werden.

Bei all den Fragen rund um Ihren neuen Onlineshop, kann man die Sicherheit leicht aus dem Blick verlieren, sie sollte aber nicht auf die leichte Schulter genommen werden. Die Daten Ihrer Kunden müssen von Anfang an oberste Priorität haben.

**<sup>\*</sup> IONOS nutzt TLS, eine aktualisierte Version von SSL. Mit einem SSL-Zertifikat von IONOS verfügen Sie über die neueste TLS-Technologie (die wir nach wie vor als SSL bezeichnen, da dieser Begriff gebräuchlicher ist).**

#### <span id="page-12-0"></span>**3.4 Bieten Sie Flexibilität**

Ihr Kunde hat inzwischen Ihren Onlineshop besucht, ist wegen des Designs geblieben und hat sich beim Durchsuchen Ihrer Seite sicher gefühlt. Job erledigt, richtig? Nicht ganz. Wenn Kunden an die Kasse kommen und dort ihre bevorzugte Zahlungsmethode nicht vorfinden, könnte das zum Problem werden. Da Zahlungsoptionen wie "Jetzt kaufen, später zahlen" oder Apple Pay von Tag zu Tag beliebter werden, sollten Sie die Kundentrends bei der Zahlungsabwicklung unbedingt verfolgen.

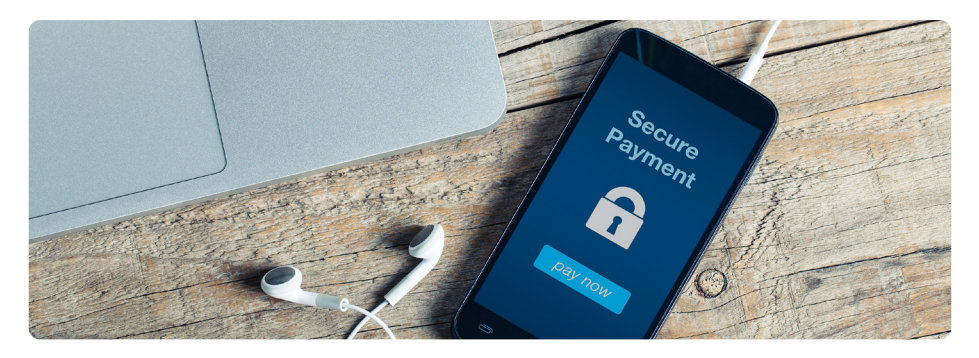

WooCommerce verfügt standardmäßig über mehrere Zahlungsoptionen: Bar bei Abholung, PayPal, Banküberweisung und Schecks. Es unterstützt aber auch die meisten international tätigen Zahlungsdienstleister. In vielen Ländern gibt es eine bevorzugte oder spezielle Zahlungsmethode. In diesem Fall können Sie im Erweiterungsshop nach spezifischen Optionen suchen. Zudem bieten PayPal und Stripe als bevorzugte Zahlungsmethoden eine umfangreiche internationale Abdeckung. Das Stripe[-Plugin](https://www.wordpress.org/plugins/woocommerce-gateway-stripe/) beispielsweise unterstützt Google Pay, Apple Pay, lokale Zahlungsanbieter und sogar wiederkehrende Zahlungen.

Neben den Zahlungen müssen Sie in Ihrem Setup-Prozess auch den Versand Ihrer Produkte an die Kunden regeln. Für digitale Produkte müssen Sie einfach nur die Versandoptionen entfernen, aber für Shops mit physischen Produkten sind mehrere Faktoren zu berücksichtigen:

- **•** Die angebotenen Versandmethoden
- **•** Die über eine Erweiterung integrierten Transportunternehmen
- **•** Welche Erweiterungen genau verwendet werden sollen
- **•** Wie viel für den Versand in Rechnung gestellt werden soll
- **•** Wann die Versandgebühr(en), wenn überhaupt, reduziert oder gestrichen werden sollen
- **•** Wohin Sie alle oder einige Ihrer Produkte versenden werden

Wie auch beim Thema Sicherheit oder Zahlungen ist es verlockend, diese Optionen erst nach der Einrichtung zu prüfen. Besser ist es jedoch, wenn Sie diese Optionen anpassen, bevor Sie Ihre Produkte hinzufügen. Bessere Versandpreise zu verhandeln oder die richtige Erweiterung zu finden und einzurichten, kann zeitintensiv sein. Sorgen Sie daher für sich selbst als auch für Ihre Kunden für Flexibilität!

### <span id="page-13-0"></span>**4 So erreichen Sie Ihre Kunden**

Eine Party ohne Gäste ist keine Party. Und eine Website ist nichts ohne digitale Besucher, die sie besuchen, den Inhalt bewundern und eine tolle Zeit haben. Wenn sie erst einmal da sind, sind Sie der Gastgeber. Und als guter Gastgeber ist es Ihre Aufgabe dafür zu sorgen, dass die Gäste mit ihrem Besuch zufrieden sind – und gern wiederkommen. Aber erst einmal müssen Sie sie finden. Und das geht so:

#### **4.1 Entwickeln Sie eine SEO-Strategie**

Sie brauchen keine Programmierkenntnisse und müssen auch kein Marketingexperte sein, damit Ihr Shop im Google-Ranking weiter oben landet. Ihre Produkte aber einfach einzustellen und zu hoffen, dass die Leute sie schon finden werden, funktioniert auch nicht. Es gibt viele Möglichkeiten, Besucher zu Ihrem WooCommerce-Shop zu leiten, aber Suchmaschinenoptimierung (SEO) ist eine der effektivsten.

SEO ist ein sehr umfassender, für Laien manchmal unüberschaubar wirkender Bereich. Im Wesentlichen geht es aber einfach darum, dafür zu sorgen, dass Ihre Website unter den Suchergebnissen so weit oben wie möglich erscheint. Sobald jemand mit einem relevanten Keyword sucht, ist Ihre Website dann sichtbar und kann angeklickt werden. Diese Art von Suchergebnissen nennt sich organisch, im Gegensatz zu gekauften Suchergebnissen. Ihre Positionierung im Google-Ranking hängt in diesem Fall daher davon ab, wie viel Zeit Sie in diese Arbeit stecken. Jede Minute, die Sie investieren, zahlt sich aus, wenn die Besucherzahlen steigen und Ihre Reputation sich positiv auf Ihr Ranking auszuwirken beginnt.

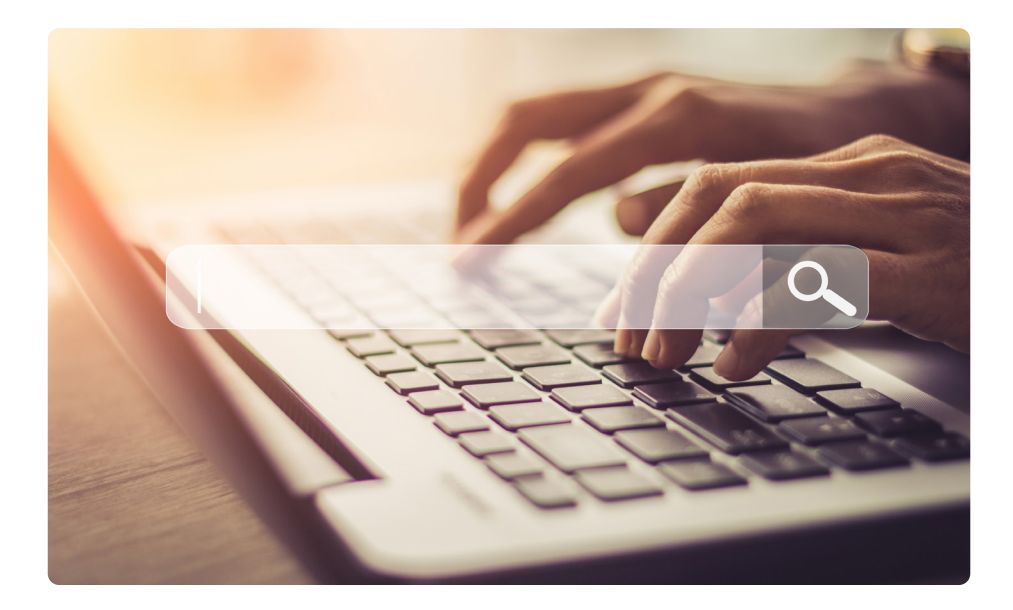

**Onpage-SEO** bezeichnet die Maßnahmen, die auf Ihrer Website durchgeführt werden können. Für den Anfang sind dies die wichtigsten Schritte und die Optimierung liegt in Ihren Händen. Beginnen Sie damit, Ihre Optimierung mit dem [kostenlosen SEO-Checker](https://www.ionos.de/tools/seo-check) von IONOS zu testen – dafür müssen Sie einfach nur Ihren Domainnamen eingeben.

Aus SEO-Sicht sollten Sie auf Ihren Websites immer so viel Information wie möglich liefern, damit diese von potenziellen Kunden und Suchmaschinen schnell erkannt und gefunden werden. Das sind die wichtigsten Aspekte:

- **• Inhalt:** Das Ziel besteht darin, Inhalte zu schaffen, die einzigartig, themenrelevant und qualitativ hochwertig sind. Vermeiden Sie unbedingt, Inhalte doppelt zu verwenden oder gar auf Plagiate zurückzugreifen. Achten Sie beim Einsatz von Keywords darauf, Synonyme zu benutzen. Und das Wichtigste: Denken Sie beim Schreiben immer an den Nutzen für den Benutzer, nicht an den Crawler von Google.
- **• Struktur:** Es genügt nicht, nur die Inhalte zu optimieren auch die Struktur muss ansprechend sein. Wenn Sie Überschriften, Untertitel, Absätze und Listen verwenden, steigert das die Lesbarkeit für den Kunden ebenso wie für Google.
- **• Multimedia-Inhalte:** Auch Texte, Bilder, Videos und Grafiken gehören unbedingt zum Inhalt einer Website. Damit Google diese Elemente lesen kann, sollten Dateinamen, Titel und alle Bild- und Videotexte Keywords enthalten.
- **• Metadaten:** Metadaten oder Metatags liefern Informationen, die von Browsern und Suchmaschinen gelesen werden können. Die wichtigsten Attribute für Onpage-Optimierung sind der Titel und die Beschreibung.
- **• Linkstruktur:** Interne Links helfen nicht nur dem Käufer. Auch Google profitiert von ihnen, weil sie das Navigieren auf einer Website unterstützen. Beim Optimieren der internen Linkstruktur einer Website sollten die Klickpfade so kurz wie möglich gehalten werden.
- **• Technisches SEO:** Eine zusätzliche Methode ist die Optimierung des Quellcodes, was eine suchmaschinenfreundliche Programmierung erfordert. Lange Ladezeiten oder Fehler im Code kommen bei Google nicht gut an.

Unter Offpage-SEO versteht man alle Maßnahmen, die indirekt mit einer Website in Zusammenhang stehen, insbesondere Signale von externen Websites. Dieser Punkt ist wichtig für den Aufbau einer Reputation und muss nicht unbedingt als Erstes angegangen werden. [Hier](https://www.ionos.de/digitalguide/online-marketing/suchmaschinenmarketing/grundlagen-der-suchmaschinenoptimierung/) finden Sie unseren Crashkurs für Anfänger und [hier](https://www.ionos.de/marketing/rankingcoach?ac=OM.PU.PUo50K361638T7073a&itc=5L4C4XEV-5ICVBT-B5VF95P) erfahren Sie mehr über SEO-Plugins.

#### <span id="page-15-0"></span>**4.2 Promotions**

Wir alle lieben Angebote. Millionen begeisterter Onlineshopper auf der ganzen Welt fiebern daher dem Black Friday entgegen, auch der Sale nach Weihnachten ist mittlerweile zu einer festlichen Tradition geworden. Rabatte, Aktionen und Coupons einzurichten ist eine wirkungsvolle Möglichkeit, Ihren Umsatz zu steigern. Wie Sie sicher schon vermutet haben, bietet WooCommerce mehr als genug Funktionen und Plugins, die Sie dabei unterstützen.

Ebenso leicht, wie Kunden von Angeboten geködert werden, können Website-Betreiber Coupons aktivieren und konfigurieren. Um Coupons zu aktivieren, gehen Sie zu **Einstellungen**, **Allgemeines** und kreuzen dann **Coupons aktivieren** an. Von der Registerkarte **Marketing** aus können Sie Ihren Kunden beliebig viele Schnäppchen und Preishits anbieten. Im Bereich **Coupondaten** können Sie die Nutzungsbeschränkungen festlegen, damit die Codes beispielsweise nur für bestimmte Produkte gelten, Sie können Kategorien auswählen oder Ausgabenbegrenzungen eingeben.

Wo WooCommerce an Grenzen stößt, können Plugins helfen. Um flexible Preissetzung und erweiterte Coupons mit Angeboten wie "Zwei zum Preis von einem" anzubieten, müssen Sie im Erweiterungs-Shop ein Plugin kaufen.

#### **4.3 Kundensegmentierung**

Eine andere Möglichkeit, um die idealen Besucher für Ihre Website zu finden, ist die Kundensegmentierung. Damit wird die Kategorisierung Ihrer Kundenbasis in kleinere Gruppen anhand von Faktoren wie Demographie, Verhalten oder Loyalität bezeichnet. So können Sie jede Gruppe mit auf diese zugeschnittenen Nachrichten, E-Mails und Support gezielt ansprechen. Sie werden wertvolle Einblicke in wesentliche Trends gewinnen, die Ihnen helfen, Ihr Geschäft auf Ihren idealen Kunden auszurichten.

Die integrierte Segmentierungsfunktion von WooCommerce basiert auf Bestellstatus, Bestellmonat und dem Kunden, der die Bestellung getätigt hat. Sie kann nützlich sein, hat aber ihre Grenzen. Wenn Sie in Sachen Segmentierung die nächste Ebene erreichen und tiefere Einblicke gewinnen möchten, können Ihnen Tools von Drittanbietern wie Putler oder Metorik helfen.

Sie bieten den Vorteil, dass ein Scheitern Ihrer Marketingkampagne weniger wahrscheinlich ist, wenn Sie genauer festlegen können, an wen Sie welchen Inhalt zu welchem Zeitpunkt richten sollten. Der Nachteil ist, dass Sie zunächst eine ausreichende Menge an Kundendaten erfassen müssen. Das gehört nicht unbedingt zu den Dingen, über die Sie sich ganz am Anfang den Kopf zerbrechen müssen. Wenn Ihr Onlineshop wächst und Sie Ihre Besucherströme analysieren, sollten Sie es aber zur Priorität machen.

#### <span id="page-16-0"></span>**4.4 Social Selling**

Soziale Netzwerke haben sich schnell zu einem der wirkungsvollsten Marketingtools entwickelt und immer mehr Unternehmen starten ihren Online-Verkauf dort, um dann mit einem Onlineshop weiterzumachen. Als global vernetzter Raum mit grenzenlosen Möglichkeiten für Kreativität bieten sie neuen Unternehmen eine spannende Perspektive. Wahrscheinlich scrollt Ihr idealer Kunde dort gerade jetzt durch Inhalte. Die Schwierigkeit besteht darin, diesen zu erreichen und seine Aufmerksamkeit zu gewinnen.

Als für den Branchenstandard maßgeblicher Kanal bietet Instagram die beste Möglichkeit, die Sichtbarkeit Ihrer Produkte zu verbessern, da Sie Ihre Produkte kostenlos posten und sich dabei direkt an Ihre Kunden wenden können. Mit Plugins wie dem [Social Buy Button](https://www.ionos.de/eshop-loesungen/social-buy-button) können Sie Ihre Follower dann zu Kunden machen. Die integrierte Zahlungsoption bietet die Möglichkeit, bis zu zehn Produkte direkt auf Instagram zu verkaufen, ohne dass Ihre Käufer die Seite verlassen müssen. Wie schon die Segmentierung bietet auch Social Selling die Chance, Social Media als Raum für Kundeninteraktion zu nutzen und eine wesentlich stärker personalisierte Erfahrung zu liefern.

Wenn Sie Verbindungen zwischen Ihrem Shop und potenziellen Kunden herstellen wollen, können Sie Ihren Kunden mit der Erweiterung [WooCommerce Social Login](https://www.codecanyon.net/item/social-login-wordpress-woocommerce-plugin/8495883) die Möglichkeit bieten, sich direkt über ihre Social-Media-Konten einzuloggen. So haben diese einen schnelleren und einfacheren Zugang, um über den Onlineshop Bestellungen und Daten zu verwalten. Laden Sie weitere Social-Media-Plugins herunter, damit Ihre Kunden ihre Käufe oder Angebote teilen, sie Freunden empfehlen oder eine Bewertung abgeben können.

#### <span id="page-17-0"></span>**4.5 Analysieren Sie Ihre Besucherströme**

Als guter Gastgeber müssen Sie ein Auge darauf haben, wie Ihre Gäste einund ausgehen, damit Sie wissen, wie Sie die Party am Laufen halten können. Glücklicherweise erfasst Google Analytics alle möglichen Daten, die Ihnen Informationen über die Besucher Ihrer Website geben können. Zum Beispiel werden Daten darüber gruppiert, wer Ihre Website besucht und wie lang die Leute bleiben, wie die demographischen Daten Ihrer Besucher aussehen und welche Geräte sie nutzen. Vergessen Sie dabei nicht, dass Google Analytics nicht standardmäßig DSGVO-konform ist und Sie eine Einwilligung einholen müssen, bevor Sie personenbezogene Daten von EU-Bürgern erfassen. Zur Vorbereitung haben wir [hier](https://www.ionos.de/hilfe/datenschutz/allgemeine-informationen-zur-datenschutz-grundverordnung-dsgvo/checkliste/) eine Checkliste erstellt, an der Sie sich orientieren können.

Wenn eine Genehmigung vorliegt, können die gesammelten Informationen für viele verschiedene Zwecke genutzt werden: Sie können Content-Marketing-Strategien auf Basis der beliebtesten Posts, Seiten, Produkte oder anderer Inhalte einrichten oder anpassen. Sie werden Ihr Inbound-Marketing verfeinern können, da Sie eine bessere Vorstellung von Ihrer Zielgruppe bekommen, was dazu beiträgt, Benutzererfahrungen zu optimieren und Ihre Konversionsrate zu steigern. Google Analytics ist so ziemlich das beste Standardtool, um die Leistung Ihrer WordPress-Website fortlaufend zu optimieren.

In der Schnittstelle von WooCommerce können Sie sich im Abschnitt **Berichte** eingehend mit den Aktivitäten auf Ihrer Website befassen. Hier können Sie anhand einer Tabelle, die Ihnen Angaben wie Brutto- und Nettoumsatz, eingegangene Bestellungen, verkaufte Produkte, Erstattungen, Versandkosten und Gutscheinwerte anzeigt, den Fortschritt von Bestellungen und Einnahmen Ihres Onlineshops überprüfen.

Sie können auch das kostenlose [HubSpot-](https://wordpress.org/plugins/makewebbetter-hubspot-for-woocommerce/)Plugin nutzen, das ein umfassendes System für Kundenbeziehungsmanagement (CRM) bietet, um Kunden und Bestellungen zu verwalten. Darüber hinaus können Sie abgebrochene Einkaufsvorgänge nachverfolgen, Marketingkampagnen per E-Mail versenden, Werbekampagnen auf Facebook, LinkedIn und Google anlegen und Berichte über Kunden und Bestellungen erstellen.

### <span id="page-18-0"></span>**5 Deshalb sollten Sie sich für IONOS entscheiden**

Es gibt unzählige Gründe, die dafür sprechen, dass Sie IONOS als Hoster für Ihren WooCommerce-Shop wählen – die einfache Installation, das intuitive Handling und das hohe Maß an Flexibilität sind nur einige davon.

Ob Sie eine einfache Startseite mühelos einrichten oder sich für eine stark frequentierte E-Commerce-Website vorbereiten wollen: IONOS bietet Ihnen alles, was Sie benötigen, um direkt loslegen zu können. Auch wenn Sie schon eine WordPress-Website haben, helfen wir Ihnen gern – mit unserem kostenlosen Migrationstool überführen wir Ihre Website auf unsere Plattform. Ihr besonderer Vorteil: In allen Paketen ist ab sofort unser maßgeschneidertes Caching-Plugin inbegriffen, was Ihnen einen zusätzlichen Geschwindigkeitsboost verschafft.

Dank eines persönlichen Beraters und eines preisgekrönten 24/7-Kundenservices, der Ihnen individuelle Beratung, Tipps für den Erfolg Ihres Onlineshops und technische Unterstützung bietet, sind Sie nie auf sich allein gestellt. WooCommerce ist eines der am schnellsten wachsenden Open-Source-Projekte im Internet. Und egal, für welches Paket Sie sich entscheiden: Wir sorgen für eine einfache Integration, damit Sie sich schnell zurechtfinden.

Überzeugen Sie sich von unserem Angebot und lernen Sie IONOS WordPress-Produkte jetzt kennen. Auf unserer [Übersichtsseite](https://www.ionos.de/hosting/wordpress-hosting) haben wir Ihnen alle Tarife inklusive Features aufgelistet.

### <span id="page-19-0"></span>**6 Häufig gestellte Fragen**

#### **WooCommerce oder Shopify?**

Shopify und WooCommerce verfolgen grundlegend unterschiedliche Ansätze. Shopify ist ein geschlossenes System: Sein Backend kann vom Benutzer nicht verändert werden und es wurde als E-Commerce-Komplettlösung entwickelt. In den Paketen ist alles enthalten, was man braucht, um mit wenig oder gar keinem technischen Wissen einen Webshop einzurichten und zu betreiben. Doch das hat seinen Preis. Das einfachste Paket kostet um die 24 €/Monat und für jeden Verkauf, den Sie tätigen, werden Gebühren fällig.

WooCommerce hingegen ist ein kostenloses E-Commerce-System, das als Plugin in WordPress integriert werden kann. Sie müssen beim Erstellen und Instandhalten Ihres Shops proaktiver vorgehen und außerdem einen zuverlässigen Hoster finden. Dafür profitieren Sie aber von einer großen Community, zahllosen Erweiterungen und der Freiheit, Ihrem Shop einen wirklich persönlichen Stempel aufzudrücken. Mit IONOS haben WooCommerce-Nutzer Zugriff auf umfangreichen Support bei der Installation, Instandhaltung und Sicherheit.

Insgesamt ist Shopify, wenn Sie an einer kompakten und schnell einzurichtenden Lösung interessiert sind, eine solide Wahl. Wenn Sie aber Freiheit, Flexibilität und die Zugehörigkeit zu einer großartigen Community zu schätzen wissen, sollten Sie sich für WooCommerce entscheiden.

#### **Wie sicher ist das Hosting mit IONOS?**

Beim Managed Hosting für WooCommerce von IONOS erhalten Sie ein SSL-Zertifikat, das für jederzeit sichere Transaktionen sorgt. Zusätzlich zum WooCommerce-Hosting mit SSL umfassen unsere Hosting-Angebote auch einen DDoS-Schutz. Dieser gewährleistet die Aufrechterhaltung der Website-Performance auch im Falle eines DDoS-Angriffs. Und zu guter Letzt führen wir alle notwendigen Sicherheitsupdates automatisch durch, damit Sie sich keine Gedanken darüber machen müssen, dass Ihre Website durch das Vergessen eines Updates gefährdet wird.

Unsere Websites werden auf einem europäischen Server gehostet, der den höchsten Datenschutz- und Sicherheitsstandards der EU entspricht. Mit einer georedundanten Plattform werden Ihre Daten in zwei Datenzentren gleichzeitig gespiegelt, was bedeutet, dass Sie sogar während Wartungsarbeiten online bleiben. Alle Fragen zur Sicherheit werden von unserem Kundenservice beantwortet, der rund um die Uhr erreichbar ist.

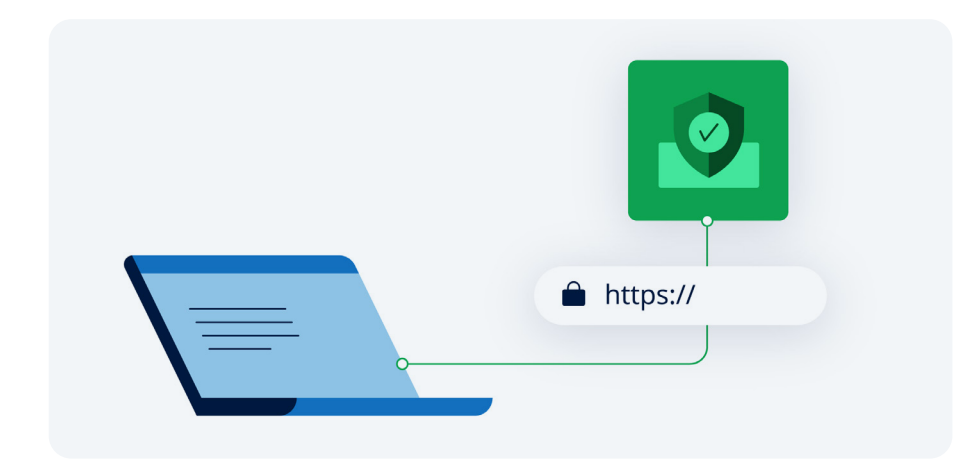

#### **Welche Art von Produkten kann ich mit WooCommerce verkaufen?**

Was die Produktvielfalt betrifft, ist WooCommerce eine der flexibelsten Optionen für Ihren Onlineshop. Zusätzlich zu physischen Waren können Sie von digitalen Downloads und Inhalten bis hin zu Abonnements und Dienstleistungen alles verkaufen. Außerdem bietet WooCommerce zahlreiche Funktionen, die Ihnen dabei helfen, Ihre Produkte zu verwalten und zu bewerben. Wählen Sie aus einer Vielzahl an Produkttypen wie Gruppiertes Produkt oder Herunterladbares Produkt und verfolgen Sie mühelos den Lagerbestand oder ergänzen Sie Ihren Produktkatalog.

Sie können Rabattcodes und Coupons aktivieren oder deaktivieren und nur ein einzelnes Produkt oder Tausende auflisten – WooCommerce ist uneingeschränkt skalierbar. Über diese Kernfunktionen hinaus gibt es eine riesige Auswahl an sowohl kostenpflichtigen als auch kostenlosen Erweiterungen, mit denen Sie die von Ihnen verkauften Produkttypen und die Art und Weise, wie Sie diese verkaufen, noch weiter anpassen können.

#### **Welchen Support bietet IONOS an?**

Wir stellen Ihnen einen persönlichen Berater zur Seite, der Sie auf Ihrem Weg zum Erfolg begleitet und Ihnen die Unterstützung bietet, die Sie brauchen. Der Service ist für alle IONOS Kundinnen und Kunden kostenlos und wurde zweimal bei den European Contact Centre & Customer Service Awards als Best Customer Engagement Initiative ausgezeichnet. Der persönliche Berater wird Ihnen fachkundige Empfehlungen, leicht verständliche Erklärungen und unkomplizierte Ratschläge zu einer Reihe von Themen geben, um Ihre Ideen zum Leben zu erwecken.

Ihr persönlicher Berater ist während der Geschäftszeiten per Telefon, E-Mail oder Chat für Sie erreichbar. Alternativ können Sie einen Rückruf zu einem Zeitpunkt Ihrer Wahl anfordern. Für allgemeine Anfragen ist unser Support-Team an sieben Tagen die Woche rund um die Uhr für Sie da.

### <span id="page-21-0"></span>**Über uns**

IONOS ist der führende europäische Digitalisierungs-Partner für kleine und mittlere Unternehmen (KMU). IONOS hat mehr als sechs Millionen Kundinnen und Kunden und ist mit einer weltweit verfügbaren Plattform in 18 Märkten in Europa und Nordamerika aktiv.

Mit seinen Web Presence & Productivity-Angeboten agiert das Unternehmen als "One-Stop-Shop" für alle Digitalisierungs-Bedürfnisse - von Domains und Webhosting über klassische Website-Builder und Do-It-Yourself-Lösungen, von E-Commerce bis zu Online-Marketing-Tools.

Darüber hinaus bietet IONOS Cloud-Lösungen für Firmen, die im Zuge der Weiterentwicklung ihres Geschäfts in die Cloud wechseln möchten.

#### **Quellen**

- 1. https://www.statista.com/statistics/251666/number-of-digital-buyers-worldwide/
- 2. https://www.statista.com/chart/13139/estimated-worldwide-mobile-e-commerce-sales/

#### **Copyright**

Dieses White Paper wurde mit großer Sorgfalt erstellt. Dennoch übernehmen wird keine Gewähr für die Korrektheit oder Aktualität der enthaltenen Informationen.

© IONOS SE, August 2023

Alle Rechte vorbehalten – einschließlich der Rechte bezüglich der Vervielfältigung, Bearbeitung, Verbreitung und jeder Art von Nutzung des Inhalts dieses Dokuments oder von Teilen davon außerhalb der Grenzen des Urheberrechts. Derartige Handlungen erfordern die schriftliche Einwilligung von IONOS SE behält sich das Recht vor, den Inhalt jederzeit zu aktualisieren und zu ändern.